### Advanced Topics

A bluffer's guide to Cyc-style KBsDumping sketch knowledge to filesExtending the knowledge baseMaking queries interactivelyA KQML API for connecting CogSketch to other software

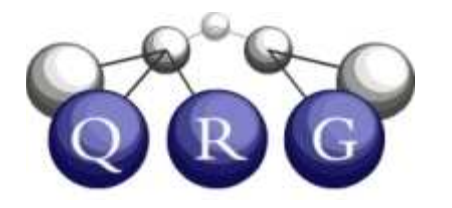

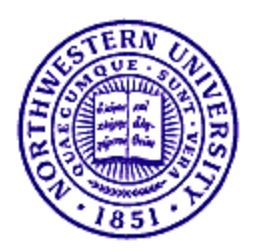

# OpenCyc Knowledge Base

- $Cyc = World's largest$ and most complete general knowledge base
	- – Hundreds of thousands of terms
	- –Millions of assertions
	- – English strings corresponding to many concept terms
- OpenCyc = opensource subset of Cyc
	- –Entire ontology
	- –Structural facts
- Two ways to explore
- – $D$ ownload OpenCyc from SourceForge
	- Will not have the QRG extensions to OpenCyc
	- –Use the browsing<br>examplifies locity. capabilities built into CogSketch

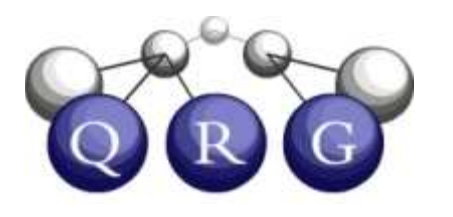

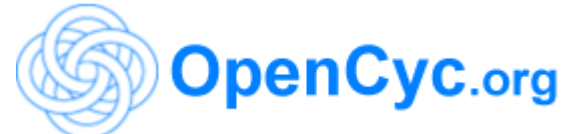

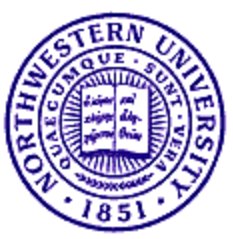

## Collections and Genls

- Concepts and categories in OpenCyc are modeled as collections.
- Collections are related to each other through the genls hierarchy.
- You can have instances of collections
- Collection names begin with capital letters

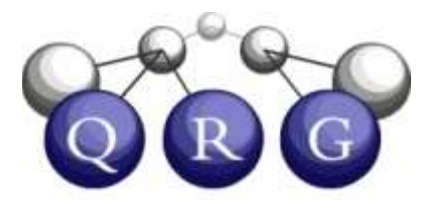

Collie is the collection of all dogs of the breed Collie

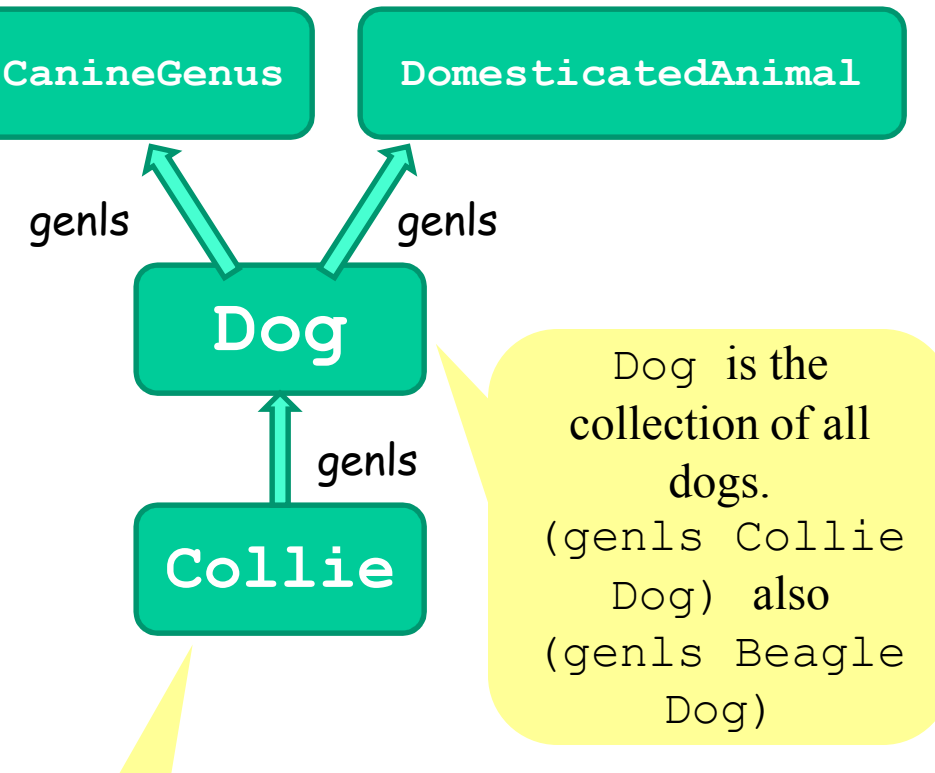

Everything that is an instance of Collie is also an instance of Dog but not vice versa

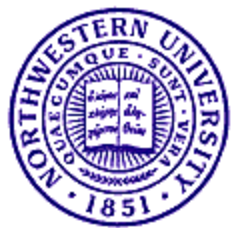

## Individuals

- An *individual* is a single thing, not a collection
- Individuals do not have instances
- Use *is a* to relate an individual to a collection

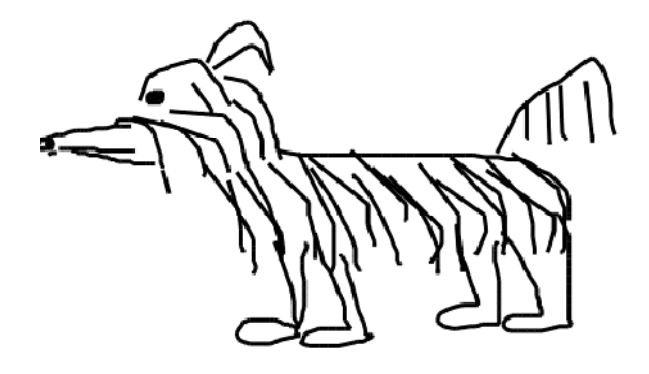

(isa Lassie1 Dog)

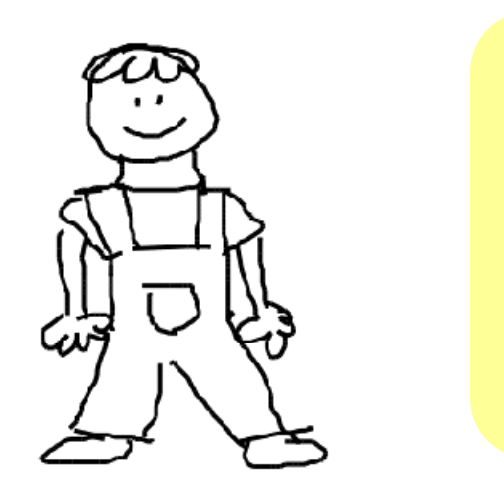

Lassiel $\rm{is}$ an *instance* of the collectionDog.

Lassie1 is also an individual.

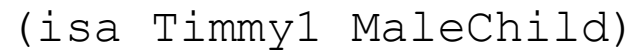

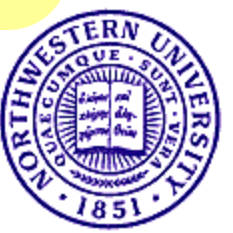

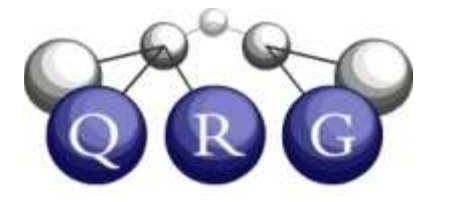

## Predicates and genlPreds

- *Predicates* are used to build sentences
- A sentence built with a predicate is either true or false
- with lower-case letters
- *genlPreds* indicates a hierarchical relationship between predicates

(genlPreds mother

biologicalRelative)

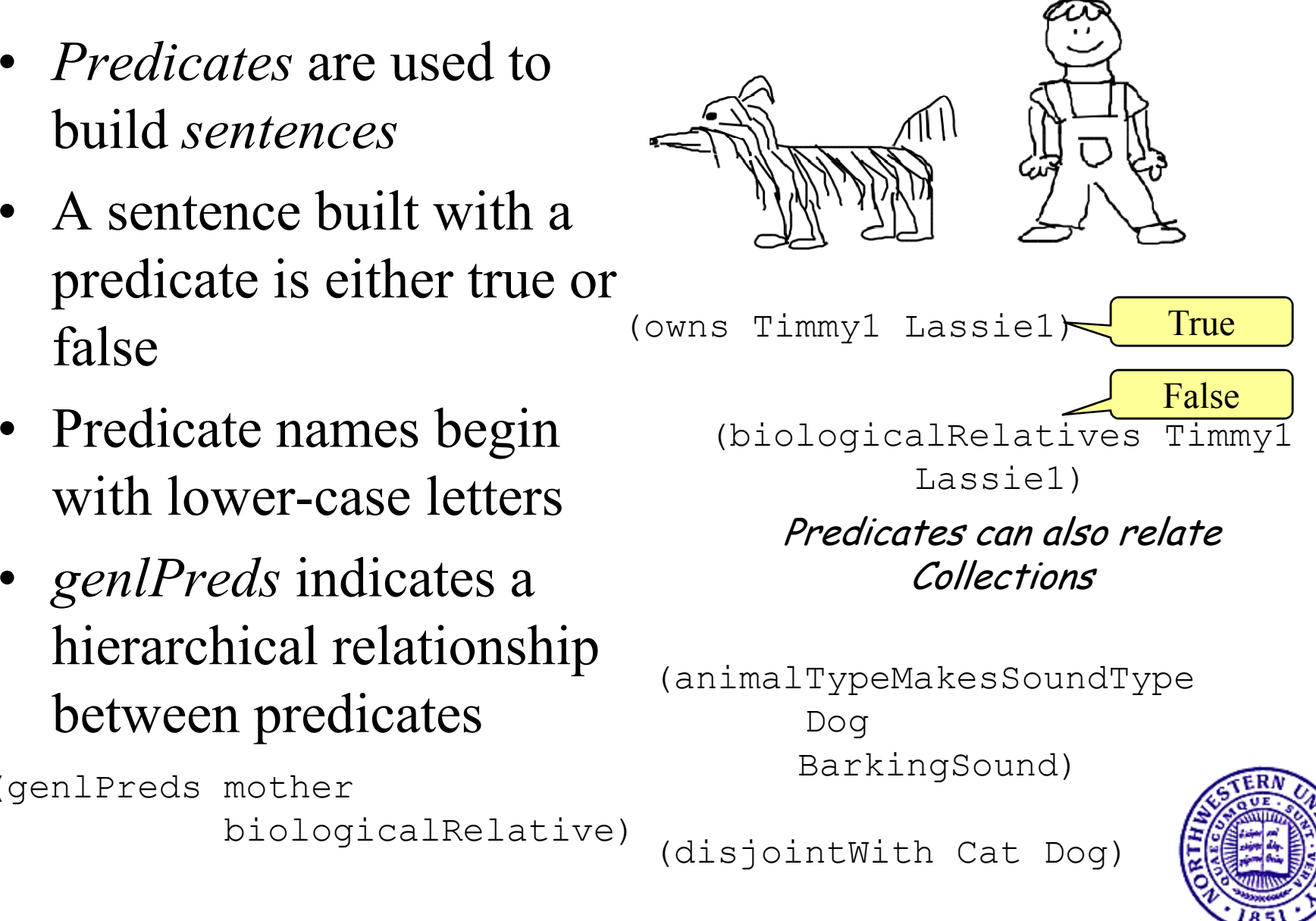

# Arity and Argument Types

- Every predicate has two control feetures: central features:
	- – $-$  *Arity*: How many arguments does it require?
	- –- *Argument types:* What types of arguments does it require?
		- arg $N$ isa
		- arg $N$ Genl
- Every sentence must be  $\frac{1}{2}$  both sementiagly and both semantically and syntactically wellformed

Predicate: ownsarity: 2 arg1Isa: SocialBeingarg2Isa: SomethingExisting

(owns Timmy1 Lassie1)

OK!

(owns Timmy1 Lassie1 Rover2)

Syntactically poorly-formed

(owns Timmy1 Dog)

Semantically poorly-formed

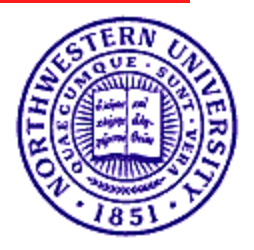

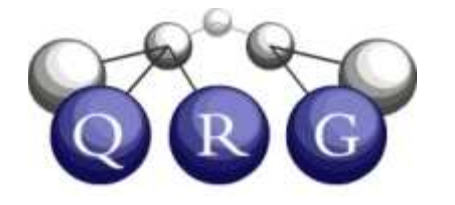

## **Microtheories**

- The knowledge in OpenCyc is organized into Microtheories
	- –Assertions within a microtheory must be must be mutually consistent
	- –Assertions in different microtheories may be inconsistent

TimmyInWellMT

(objectFoundInLocation Timmy1 OldWell1)(isa Lassie1 Dog)

…

 Inconsistent but in different **Microtheories** TimmyEatsDinnerMT

(objectFoundInLocation Timmy1 Home1)(isa Lassie1 Dog)

…

Can separate statements based on:Time, source, granularity, …,

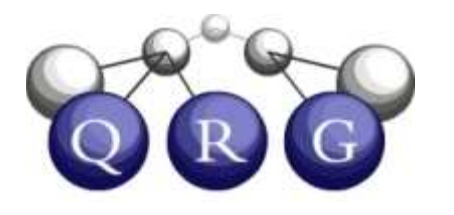

## Using Microtheories

- To make a new microtheory
	- (isa TimmyInWellMT Microtheory)
- To relate one microtheory to another
	- (genlMt TimmyInWellMT LassieMT)

Every assertion that is true in  $\mathtt{LassiemT}$  is also true in  $\mathtt{TimmyInWellMT}$ 

- To make a statement om a microtheory
	- (*ist-Information* LassieMT

(isa Lassie1 Dog))

The assertion (isa Lassie Dog) is true in the microtheory LassieMT

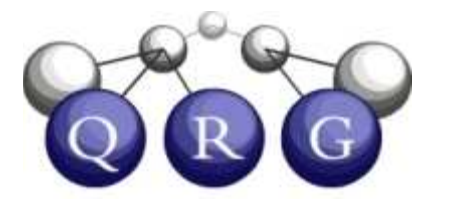

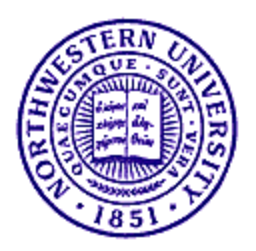

## Exporting knowledge to files

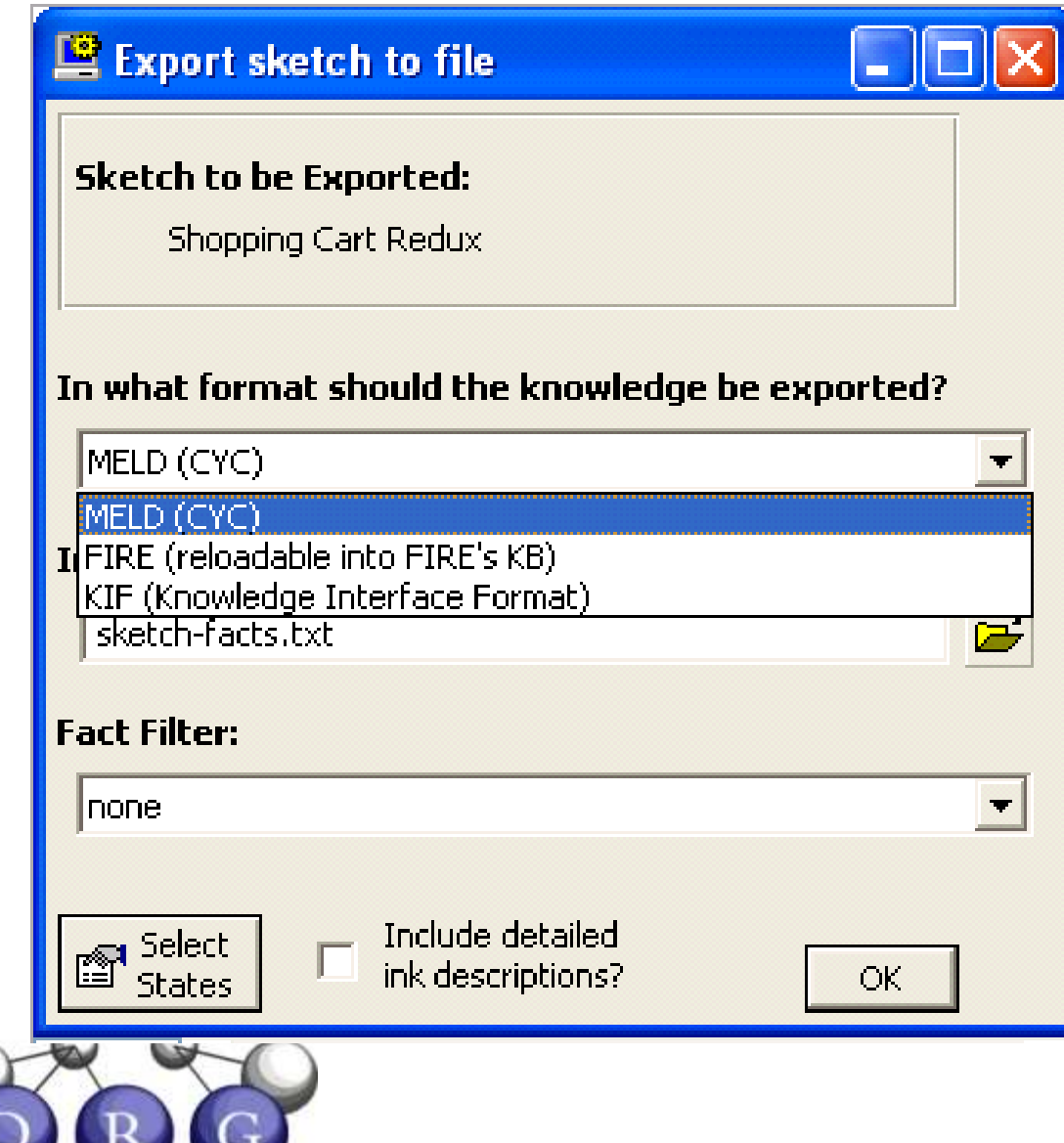

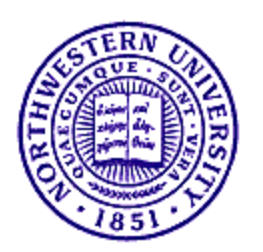

### MELD format files

# • Similar to Cyc KE format

;; constant: Case-3429195339.;; in Mt: BaseKB. (isa Case-3429195339 Microtheory) (isa Case-3429195339 COASpecificationMicrotheory)(genlMt Case-3429195339 BaseKB)

;; constant: BCase-3429195452.;; in Mt: BaseKB. (isa BCase-3429195452 Microtheory) (isa BCase-3429195452 COASpecificationMicrotheory)(genlMt BCase-3429195452 Case-3429195339)

;; Default Mt: Case-3429195339.

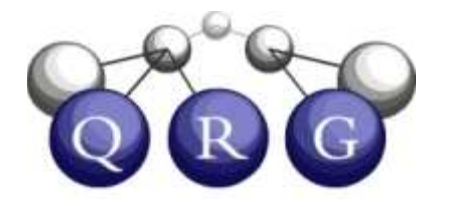

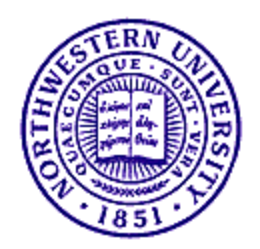

### FIRE format

- Pure Lisp syntax
- Microtheory toggled by directives in file
	- –cf. KB extension example

;;;;;;;;;;;;;;;;;;;;;;;;;;;;;;;;;;;;;;;;;;;;;;;;;;;;;;;;;;;;;;;;;;;;;;;; Shopping Cart Redux

(genlMt BCase-3429195452 Case-3429195339)(genlMt Case-3429195339 SKEAReasoningCollectorMt)

```
(ist-Information Case-3429195339
(askConceptualForBinaryVisualRelation Case-3429195339 BCase-3429195452Object-145 Object-147 rcc8-EC PhysicalView-SubSketchLookingFromSide-SubSketch))
(ist-Information Case-3429195339
(askConceptualForBinaryVisualRelation Case-3429195339 BCase-3429195452Object-145 Object-148 rcc8-EC PhysicalView-SubSketchLookingFromSide-SubSketch))
```
## Extending the Knowledge Base

- OpenCyc has a lot of knowledge … but it might not have everything you need
- You add knowledge using a .meld file
- Create using your favorite text editor.

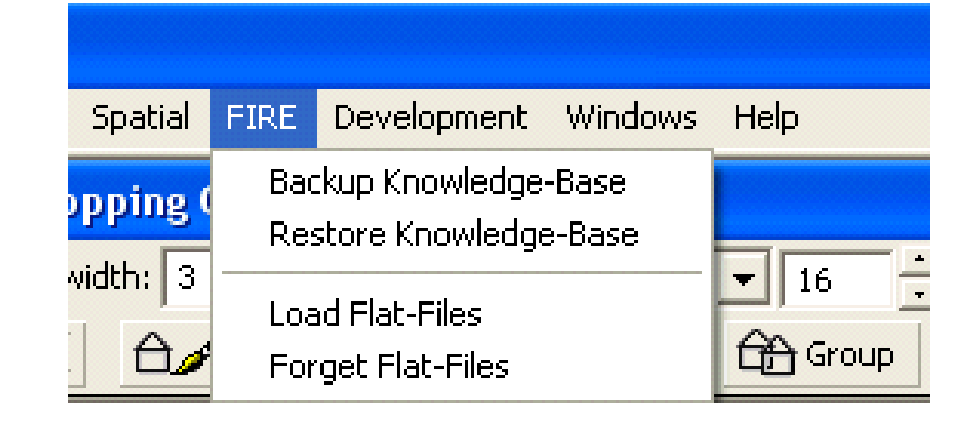

Hint: Use an editor that matches parentheses, such as emacs!

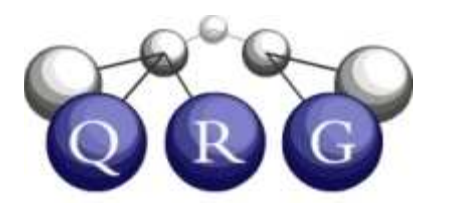

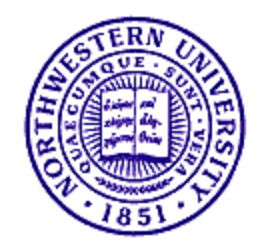

## Example: A Simple Flat-File

(in-microtheory TimmyInWellMT) ;;  $\mathit{Tells file}$ 

;; loader what microtheory to use. All forms after

;; this command are facts for that microtheory.

(isa Lassie1 Dog)

(isa Timmy1 MaleChild)

(isa OldWell1 Well)

(owns Timmy1 Lassie1)

(objectInLocation Timmy1 OldWell1)

(isa LassieGetHelp RescuingSomeone)

(performedBy LassieGetHelp Lassie1)

(beneficiary LassieGetHelp Timmy1)

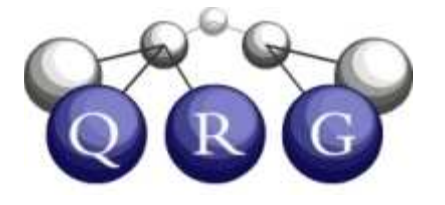

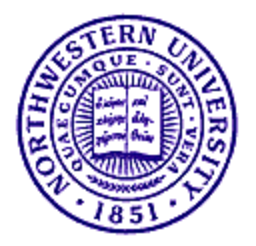

## Adding a Collection

To add a collection you need at least three things:

1. A statement that it is a

2. A genls statement

3. A comment describing the collection

(isa Firefly Collection)(genls Firefly Insect)(comment Firefly"the collection of all collection of all insects that having glowing posteriors")

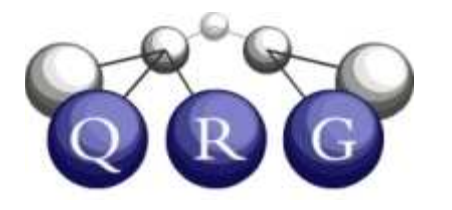

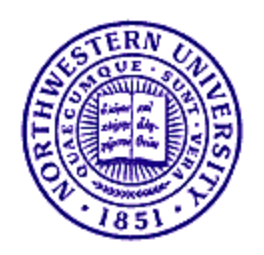

## Adding a Relation

To add a relation you need at least four things:

- 1. A statement that it isa Relation
- 2. An arity statement
- 3. ArgIsa statements

4. A comment describing the relation

(isa aboveGrazingLineRelation) (arity aboveGrazingLine 2) (arg1Isa aboveGrazingLineNuSketchGlyph) (arg2Isa aboveGrazingLineNuSketchGlyph) (comment aboveGrazingLine"the figure object represented by the glyph in arg1 is above the grazing line created by the ground object represented by the glyph in arg2")

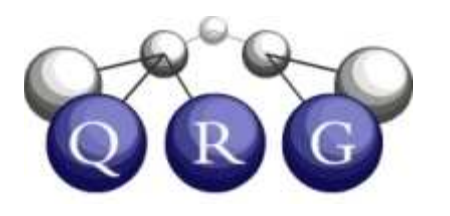

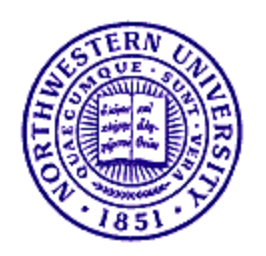

## Using Your New KB entries in CogSketch

- Your new collections
	- –Can be used in conceptual labeling
	- –Can be used to constrain arguments to relations
- Your new relations
	- –Can show up as hypothesized visual/conceptual relationship questions, if you weave them into the gen $1$ Preds <mark>hierarchy correctly</mark>.
	- – Can be used for your own reasoning, if you add Horn clause axioms involving them also
		- Via browser query window, or API calls
		- Documentation on doing this is in progress

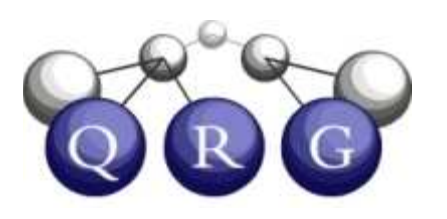

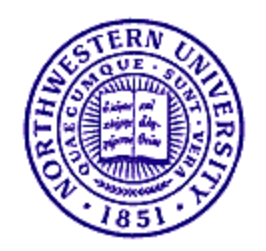

## Querying the KB

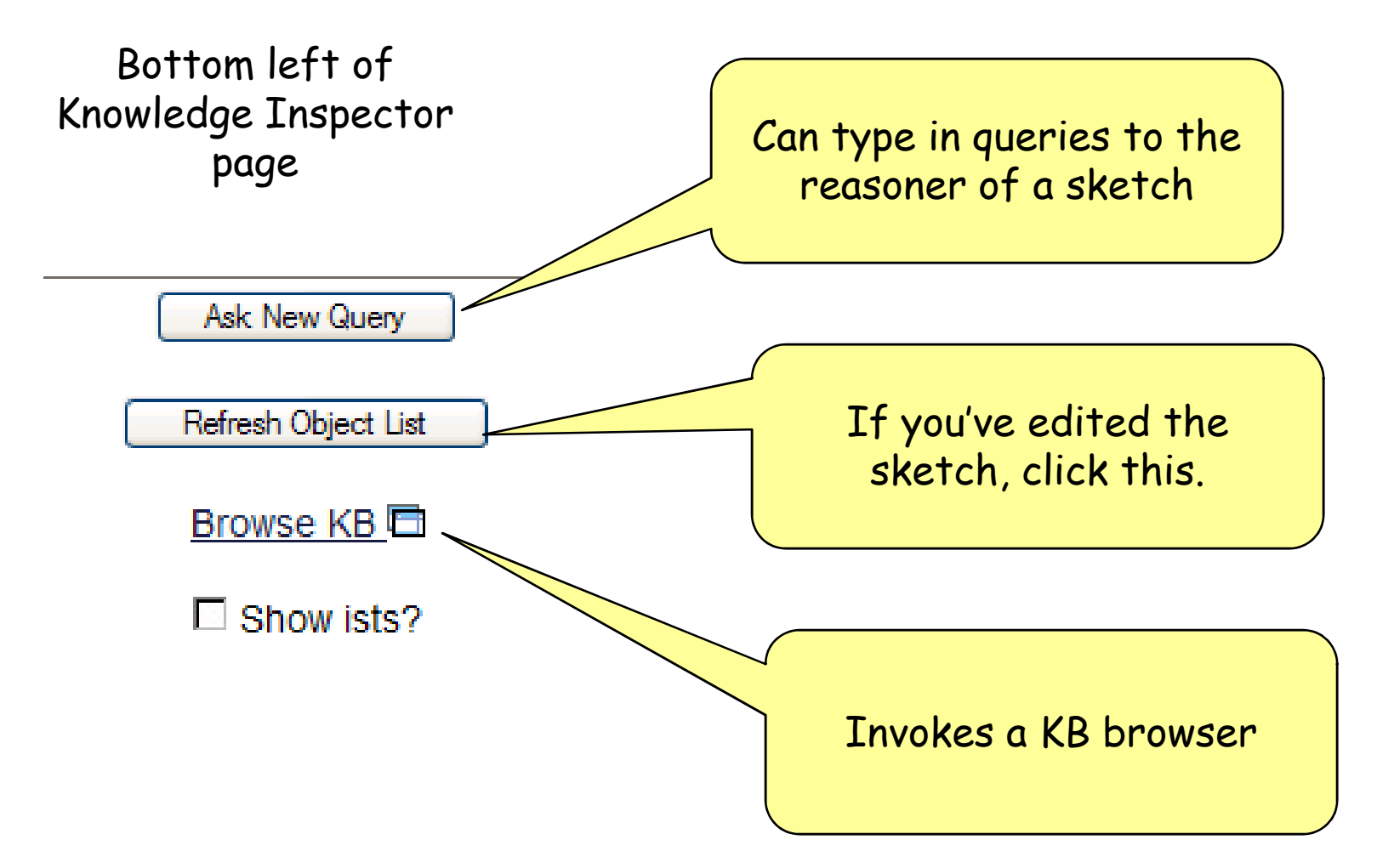

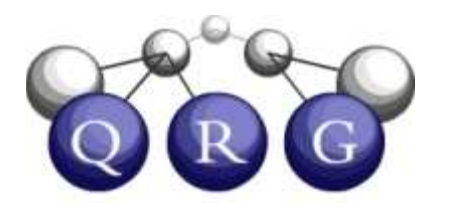

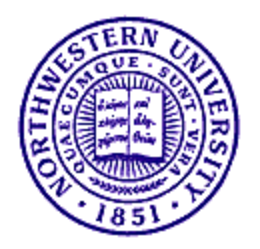

## Example: Browsing

• Let's look for other relationships involving rotation with the KB browser

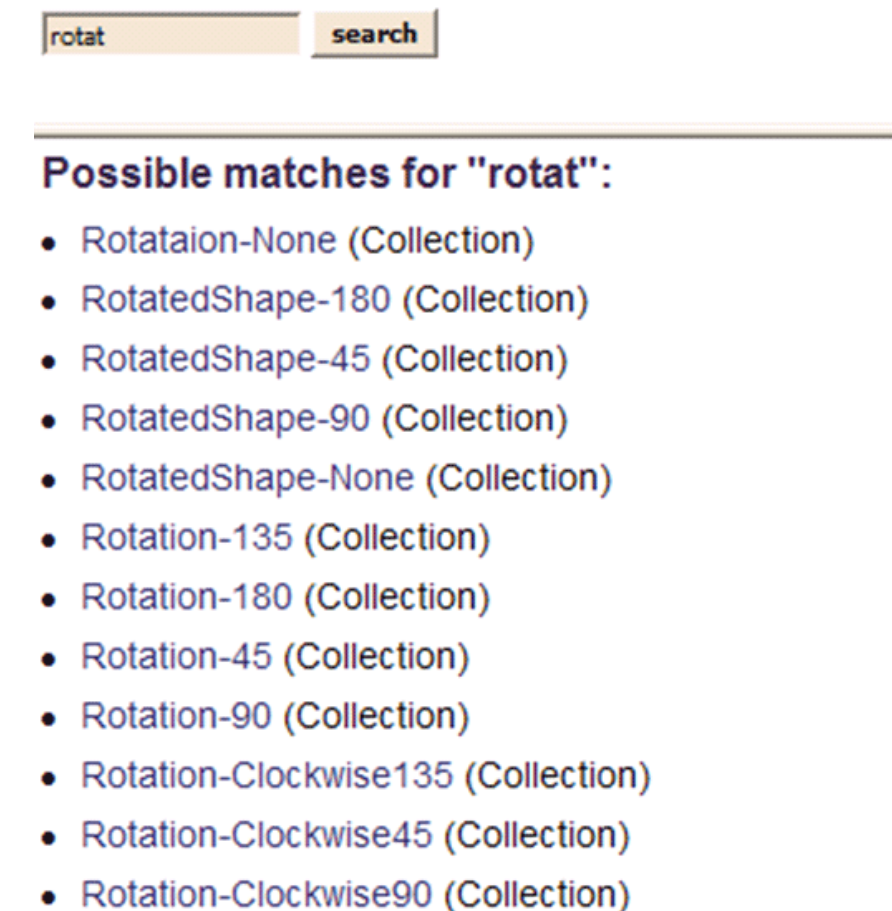

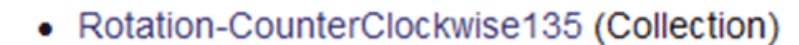

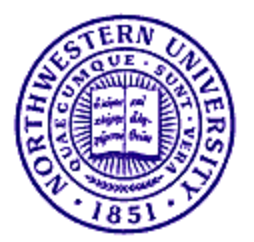

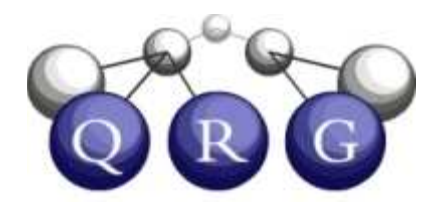

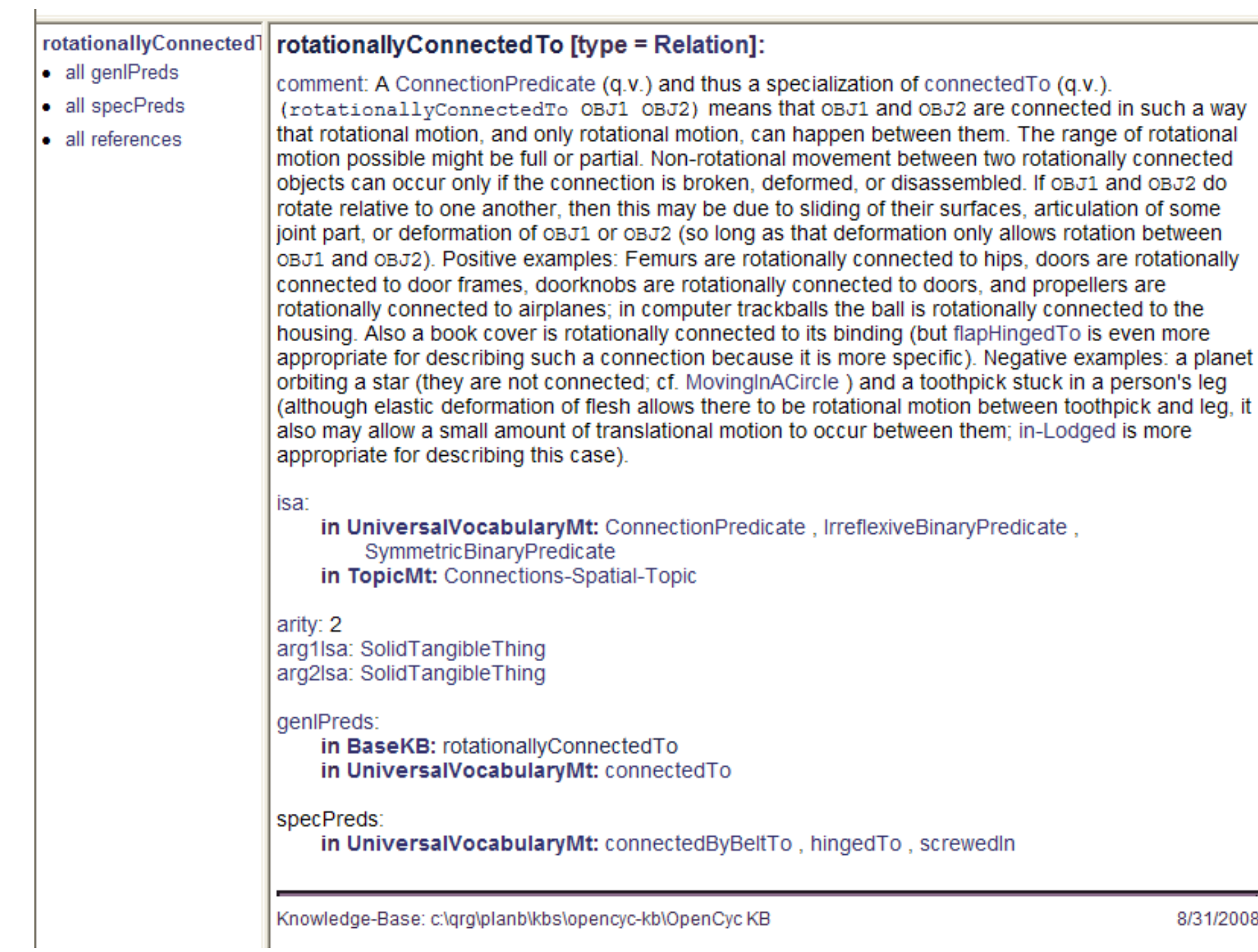

#### **Shopping Cart Redux** Query Case-3429195339 **State Shopping Cart** Anatomy Enter your query here: BCase-3429195452 • Layer Positional (isa Object-147 SolidTangibleThing) ObjectL-226 • Layer Voronoi ObjectL-224 • Layer Physical ObjectL-225 Handle Context: EverythingPSC Object-154 **Front leg** Facts: all  $\sim$ Object-153 Allow microtheory inheritance? (env) rear leg Object-152 ☑ Allow genIs inferencing? (transitive) **Body** ☑ Allow other kinds of inference? (infer) Object-151 Query using fire:ask Query using fire: query Object-150 Object-149 rear wheel Object-148

## **Making Queries**

**Front axle** 

rear axle

front wheel Object-147

#### **Can get Answers**

#### Query

```
(isa Object-147 SolidTangibleThing)
query-type = ask
context = EverythingPSC; facts = all; env; transitive; infer
```
#### **Answers:**

? A (isa Object-147 SolidTangibleThing)

Ask New Query

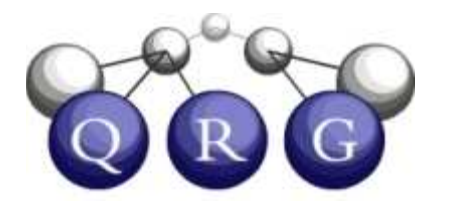

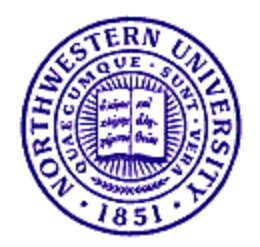

### **Can Drill Down for Reasons**

(isa Object-147 SolidTangibleThing)

The above expression is true because of the following:

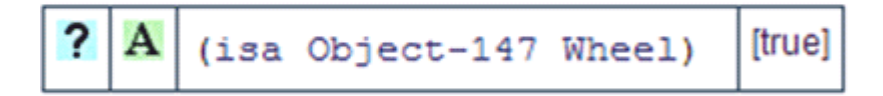

It is true via:

```
(:implied-by
(:implies
 (ist-Information EverythingPSC (isa Object-147 Wheel))
 (ist-Information EverythingPSC
   (isa Object-147 SolidTangibleThing)))
:transitive-isa)
```
#### **Direct Consequences: NONE**

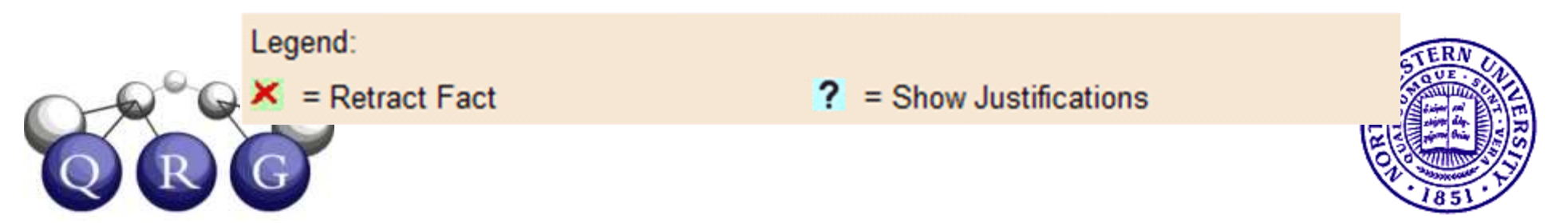

## What is an API? Why do I want one?

- Application Programming Interface
- Allows you to access CogSketch from code
- Socket-based, using KQML messages
- Documentation and sample client provided with CogSketch execuatable

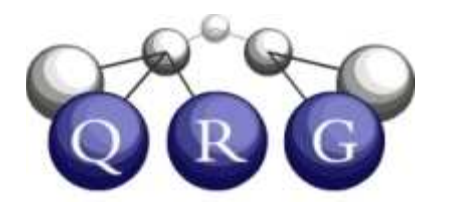

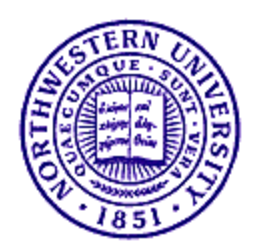

## What Can I do with the API?

- Manipulate Sketches
- $\bullet$ (list-open-sketches)
- •(get-active-sketch)
- •(set-active-sketch :sketch-id <sketch id>)
- •(save-sketch-to-file :sketch-id <sketch id>)
- $\bullet$ • (close-sketch :sketch-id <sketch id>)
- • (open-sketch-from-file :filepath <full path to file (string)>)
- (create-new-sketch)
- •(name-of-sketch :sketch-id <sketch id>)
- •(user-namestring-of-sketch :sketch-id <sketch id>)

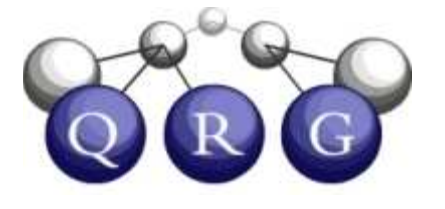

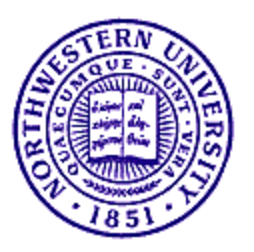

## What Can I do with the API?

- You can also manipulate subsketches, Layers and Clausha Glyphs
- $\bullet$ (list-bundles :sketch-id <sketch id>)
- $\bullet$ (list-layers :sketch-id <sketch id> :bundle-id <bundle id>)
- •(name-of-layer :sketch-id <sketch id> :layer-id <layer id>)
- •(kind-of-layer :sketch-id <sketch id> :layer-id <layer id>)
- •• (list-glyphs :sketch-id <sketch id> :layer-id <layer id>)
- •(delete-glyph :sketch-id <sketch id> :glyph-id <glyph id>)
- $\bullet$  These are just examples of some of the available commands

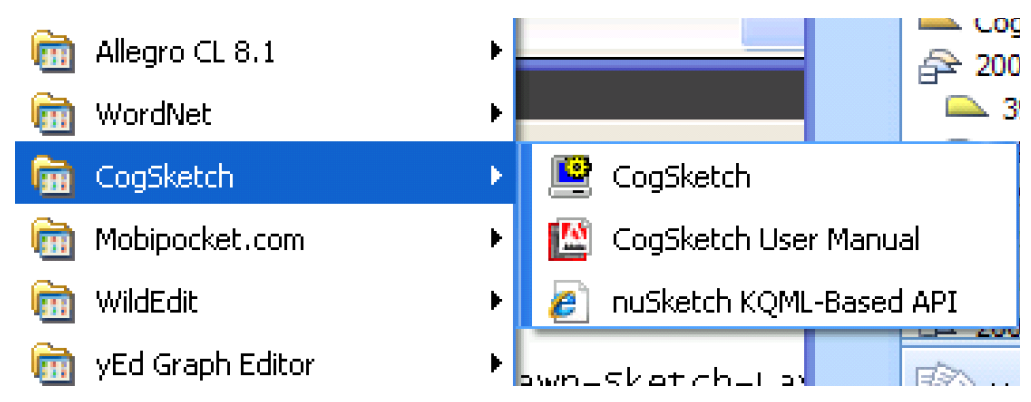

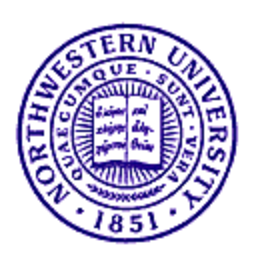

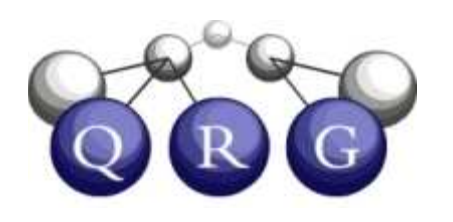

#### Visual/Conceptual Relationships

- People use conventions for depicting physical relationships in sketches
- You can tell CogSketch about your assumptions

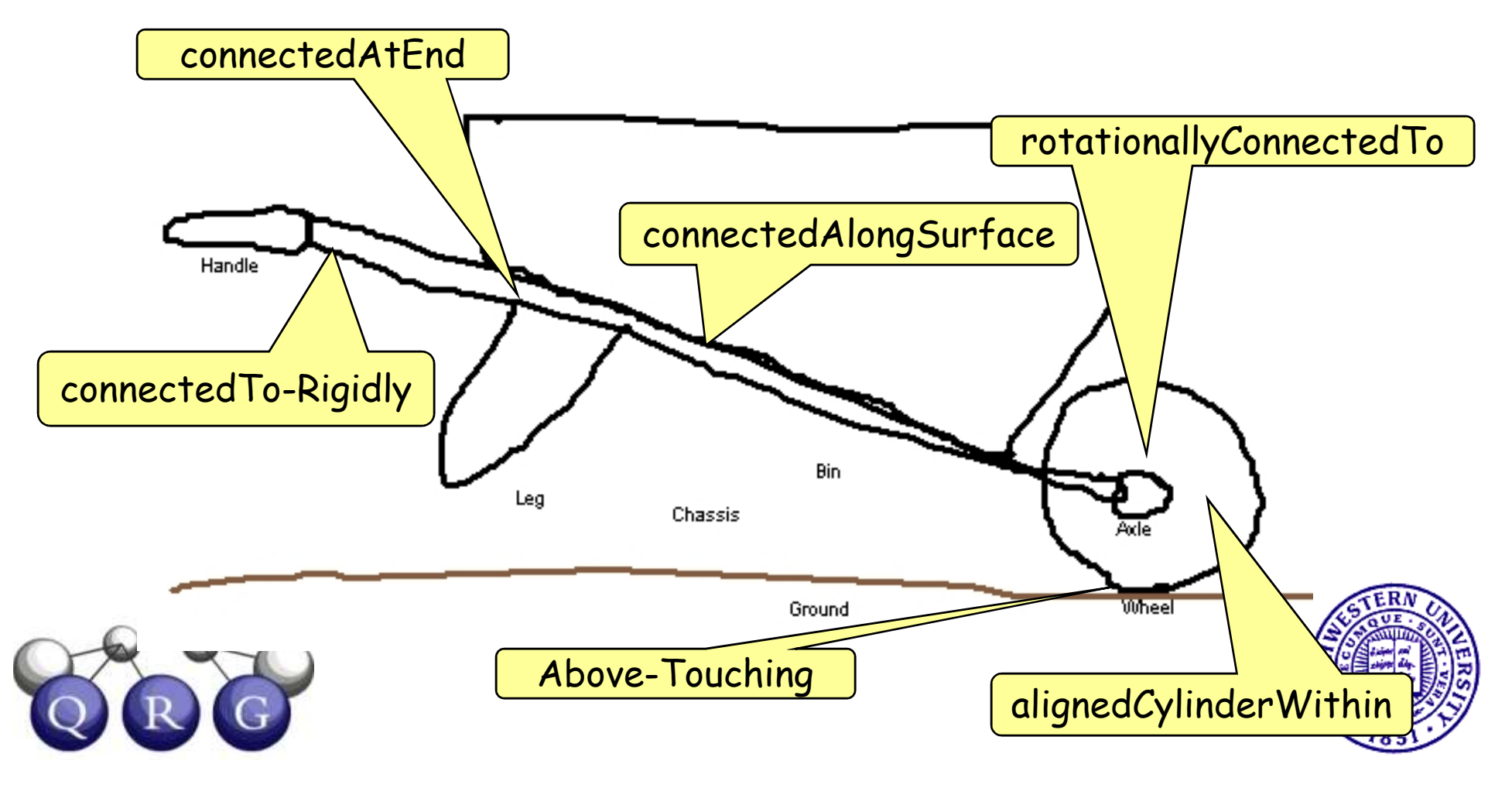

## Example: Shopping Cart

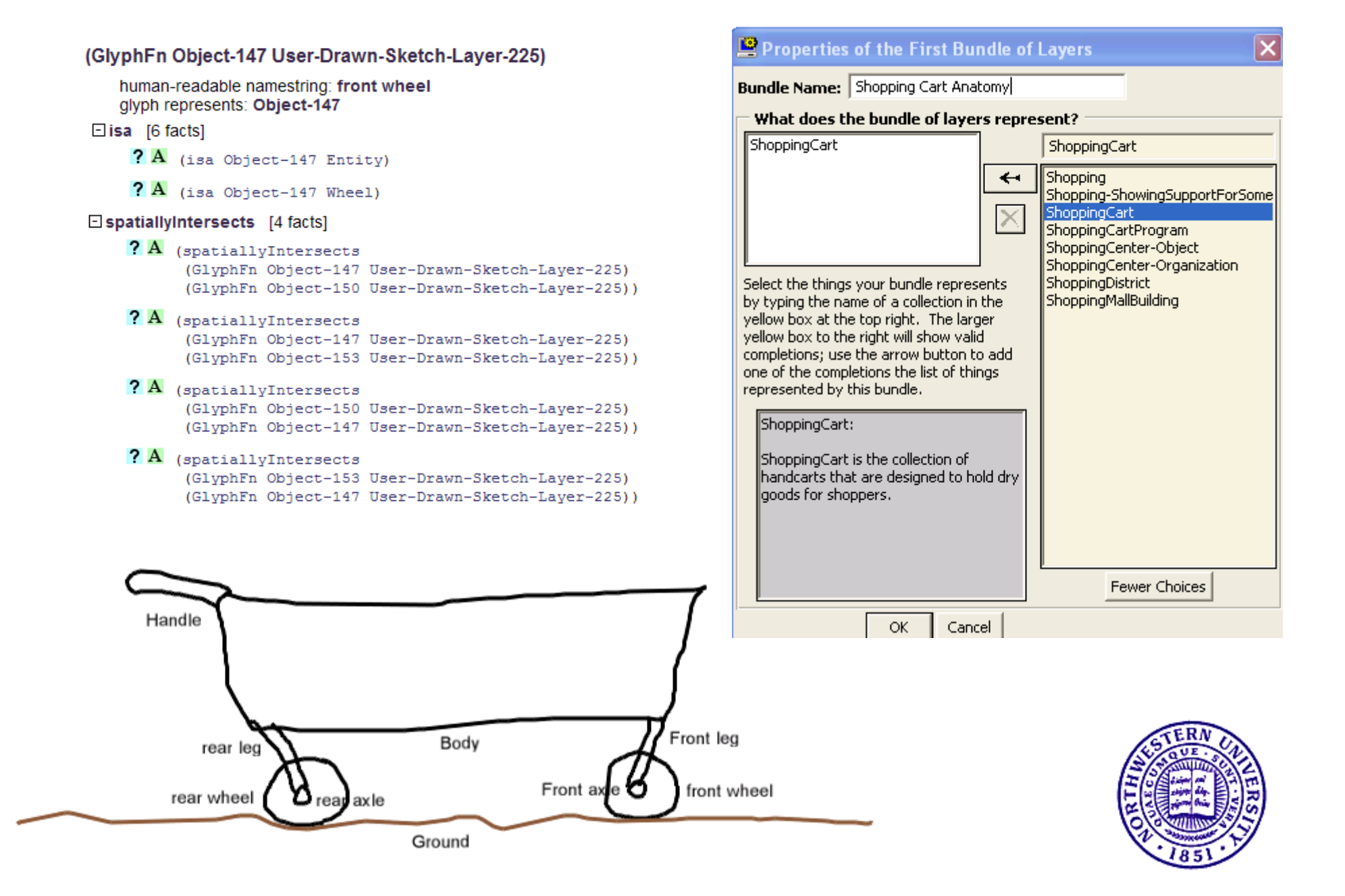

## **Providing Visual/Conceptual Relations**

#### **Bundle Shopping Cart Anatomy:**

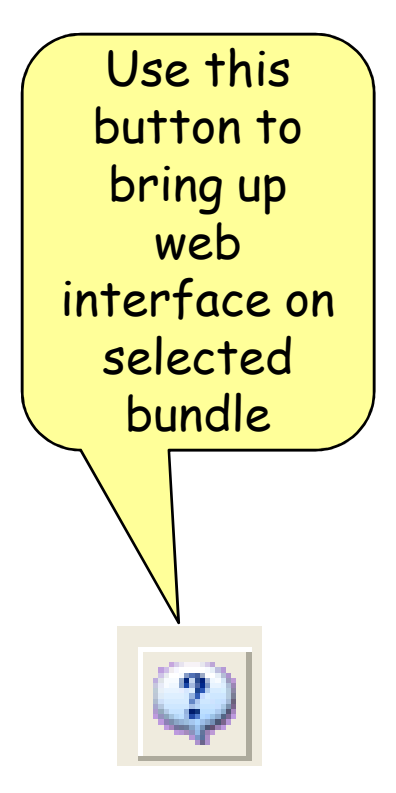

Conceptual relationships between Body and Front leg:

#### User supplied relationship

Which of the following best describes the relationship between Body and Front leg? (connectedAtEnd Front leg Body)

Conceptual relationships between Body and Handle:

#### User supplied relationship Which of the following best describes the relationship between Body and Handle? (connectedAtEnd Handle Body)

Conceptual relationships between Ground and front wheel:

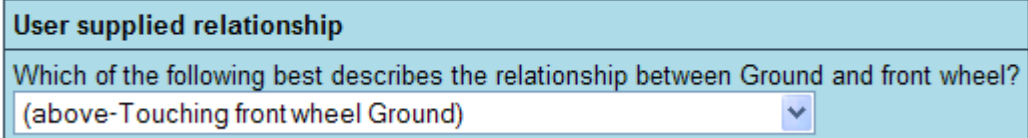

Conceptual relationships between Front axle and front wheel:

#### User supplied relationship

Which of the following best describes the relationship between Front axle and front wheel? (alignedCylinderWithin Front axle front wheel) ٧

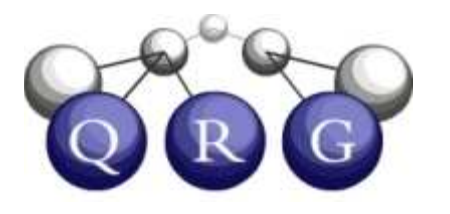

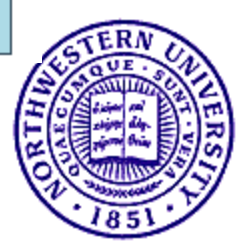

#### How visual/conceptual relations are hypothesized

- • Qualitative topology used to suggest initial candidates
	- –(insideInSketch o1 o2) if (glyph o1) is inside (glyph o2)
	- (atOrOverlapsInSketch o1 o2) if (glyph o1) touches or overlaps (glyph o2)
- Possible specializations filtered by argument type relationships
- You can choose more specialized relationship if desired.
- Not an easy problem
	- $\equiv$  Warst case: INI po Worst case: 150 possibilities for insideInSketch, 204 for atOrOverlapsInSketch, with ResearchCyc KB
	- For one corpus of 34 sketches:
		- Mean  $\#$  questions/sketch = 4
		- Mean # candidates to consider per question = 122

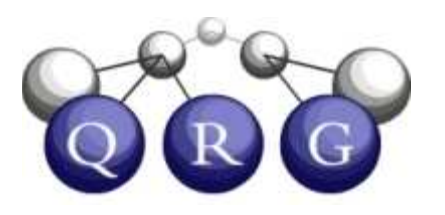

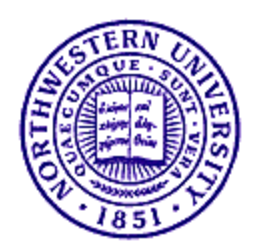

## Example: Front Wheel/Axle

Conceptual relationships between Front axle and front wheel:

G

 $R$ 

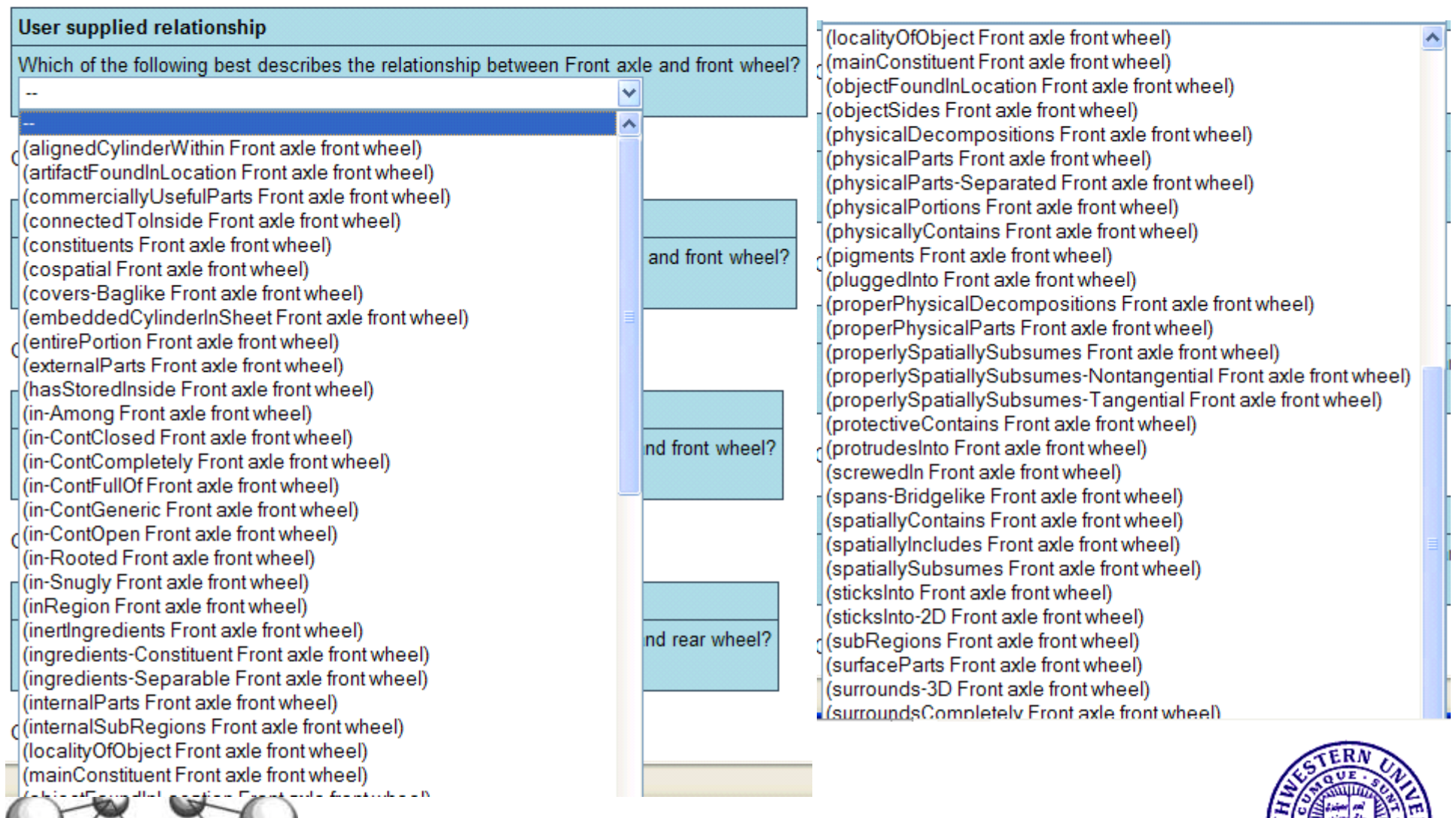

#### Suggesting visual/conceptual relations by analogy

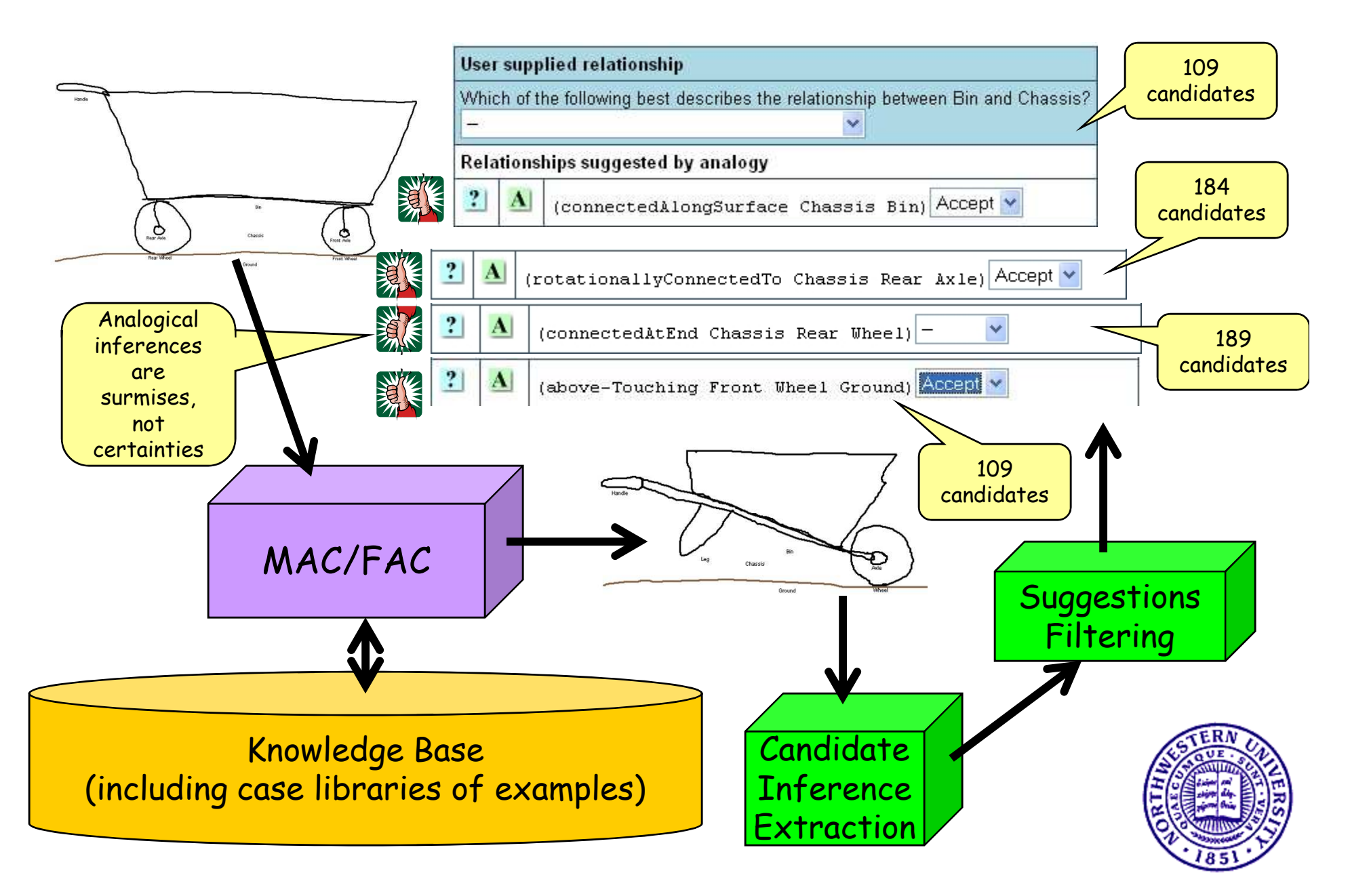